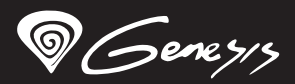

# TIN 200

**User manual Mouse/Keyboard adapter for PS4/PS3/X1/SWITCH**

**www.genesis-zone.com V | 1.3**

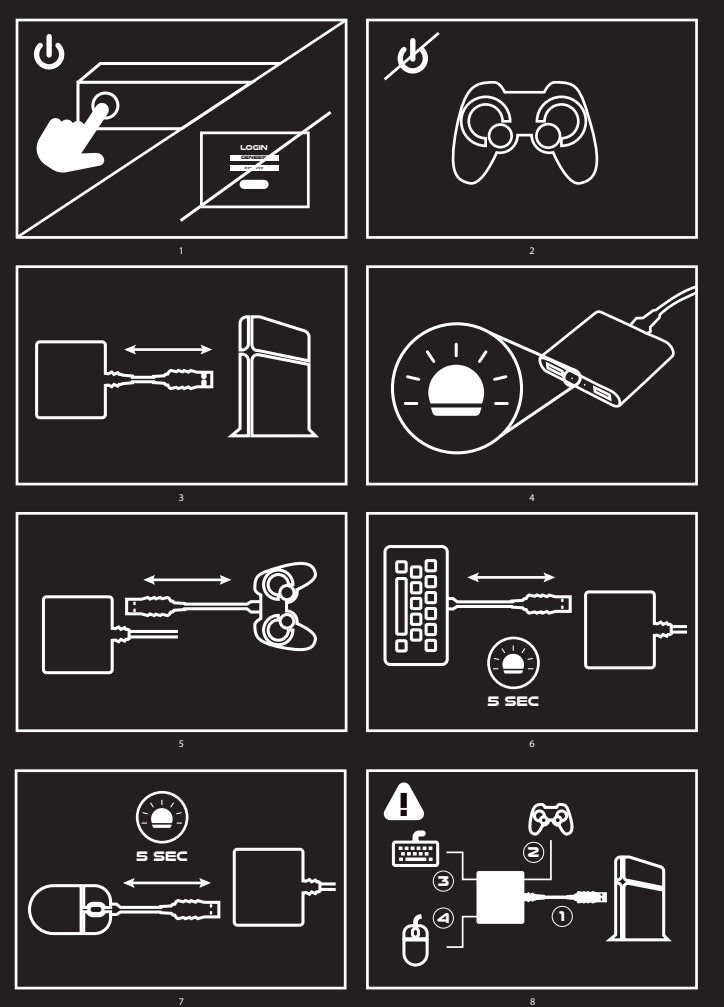

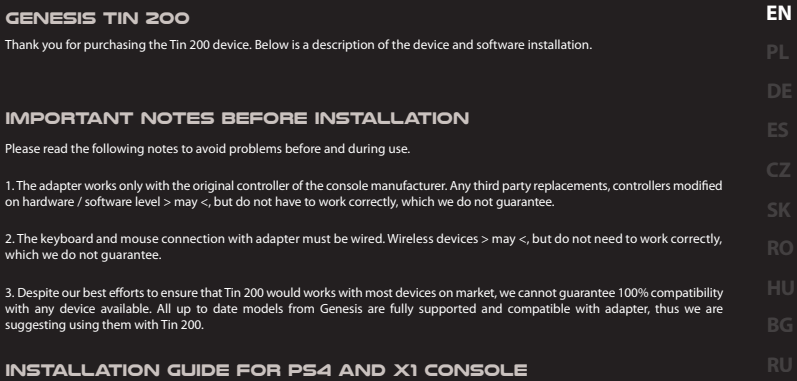

Power ON console. Controller must be switch off. Console system booting will stop at startup screen before user selection screen. At this moment device connection may start, following order below:

1. Connect Genesis Tin 200 adapter to USB slot in console (LED diodes on adapter should lit after connecting).

2. Connect original switched off controller via USB cable to Tin 200 adapter USB slot (which is labelled with controller symbol). Controller will behave as it would be connected to power source, which will indicate appropriately to it's model specification (i.e. with backlight activation) Non-original 3rd party replacement USB cable (especially budget very low-cost cables) >might< cause problem on this installation step – or on later ones. If user encounters any problems during installation at this or later points, as first step of troubleshooting we suggest trying different cable. Cables that are designated solely for charging won't work with Tin 200 adapter.

3. Connect wired keyboard to Tin 200 adapter USB slot (which is labelled with keyboard symbol). After connection is established properly, LED diode next to keyboard USB port should stop flashing and will glow solid.

4. Connect wired mouse to Tin 200 adapter USB slot (which is labelled with mouse symbol). After connection is established, LED diode next to mouse USB port should stop flashing and will glow solid.

Device installation is finished. Now with keyboard and mouse user can navigate through menu and play games. Inside device box is hard-paper key shortcut card for user convenience which includes default keys mapping. Key mapping is also available on device web page and at the end of this manual.

#### **Installation guide for PS3 console**

Up to point 4 of PS4/X1 console installation, PS3 installation stays same. After connecting devices with proper order, user must press CTRL+1 on keyboard to activate PS3 mode of Tin 200 adapter. After PS3 mode is activated, Tin 200 works with default key mapping setting (unless changed in software).

#### **Installation guide for SWITCH console**

Before connecting the Tin 200 adapter, enable wired PRO controller support in the console settings.

Connect adapter to USB port in docking station(console must be "docked in"). There is a possibility to connect adapter to console directly through USB > micro USB OTG adapter.

Up to point 4 of PS4/X1 console installation, SWITCH installation stays same. After connecting devices with proper order, user must press CTRL+2 on keyboard to activate SWITCH mode of Tin 200 adapter. After SWITCH mode is activated, Tin 200 works with default key mapping setting (unless changed in software).

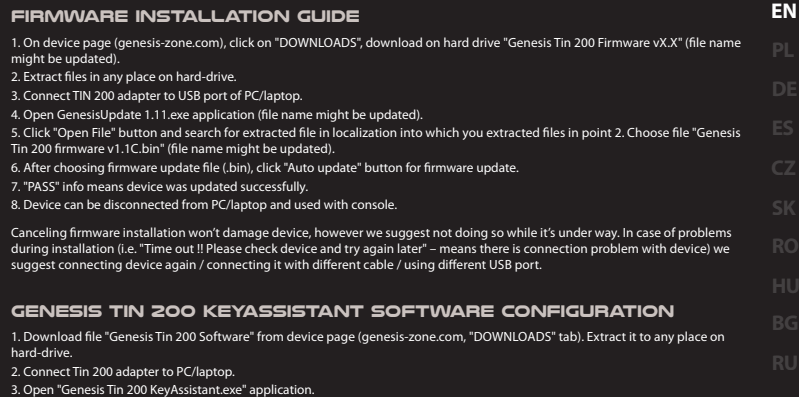

4. Next to "MODE" choose console of interest.

5. Main menu window – option for mouse sensitivity configuration, basic keyboard keys and turbo mode. Click right field in menu to assign keyboard button ("K"), and then press key on keyboard to which we want assign specific function.

6. When "ADVANCED" is pressed, new window will pop up with advanced buttons binding for keyboard ("K") and mouse ("M").

After key binding is done, press button with diskette symbol in main menu to save changes. Device can be disconnected.

#### **Alternative installation method applies to all supported consoles**

In case of unsuccessful installation in spite of following above guidelines, please use alternative installation method.

It change device connection order to adapter (all other guidelines for each console remine unchanged).

From: points 1-4 (connecting devices to the Tin 200 adapter in the appropriate order described above)

To: Connect all devices (gamepad + keyboard + mouse) to the Tin 200 adapter (the order does not matter), and finally connect the adapter to the console.

Further guidance as described for each console.

PS3 and PS4 is registered trademark or trademark of Sony Computer Entertainment in the United States and/or other countries. Xbox One is registered trademark or trademark of Microsoft Corporation in the United States and/or other countries. Switch is registered trademark or trademark of Nintendo Corporation in the United States and/or other countries. Impakt S.A. does not have a license for using PS4,PS3,Xbox One, Switch trademarks are used for informational purpose only.

# **Genesis TIN 200** Dziękujemy za zakup adaptera Tin 200. Poniżej znajduje się opis instalacji urządzenia oraz oprogramowania. **Ważne informacje przed instalacją** Należy zapoznać się w celu uniknięcia problemów przed oraz w trakcie użytkowania urządzenia. 1. Adapter działa tylko i wyłącznie z oryginalnym kontrolerem producenta konsoli. Jakiekolwiek zamienniki, kontrolery modykowane sprzętowo/programowo >mogą<, ale nie muszą działać poprawnie, czego też nie gwarantujemy. 2. Klawiatura oraz mysz musi łączyć się z adapterem przewodowo. Urządzenia bezprzewodowe >mogą<, ale nie muszą działać poprawnie, czego też nie gwarantujemy. 3. Dołożyliśmy wszelkich starań by TIN 200 działał z dowolną klawiaturą i myszką, jest jednak niemożliwe by zagwarantować 100% kompatybilność ze wszystkimi urządzeniami dostepnymi na rynku. Wszystkie aktualne modele Genesis posiadają pełne wsparcie i kompatybilność z adapterem, tym samym zalecamy ich wykorzystywanie. **PL**

#### **Instalacja dla konsol PS4 oraz X1**

Należy uruchomić konsole. Gamepad musi być WYŁACZONY. Uruchamianie systemu konsoli zatrzyma się na ekranie poprzedzającym ekran logowania. W tym momencie należy rozpocząć podłączanie urządzenia w poniższej kolejności:

1. Podłączyć Genesis TIN 200 do gniazda USB konsoli (diody led adaptera powinny zaświecić).

2. Podłaczyć oryginalny, WYŁACZONY gamepad konsoli po kablu USB do adaptera w odpowiednim gnieździe (oznaczone symbolem gamepada). Gamepad zachowa się tak, jakby był podłączony do źródła zasilania/ładowarki – co zasygnalizuje we właściwy sobie sposób (np. aktywacją podświetlenia).

W przypadku wystąpienia takowych, jako pierwszy etap rozwiązywania problemów, zalecamy próbę podłączenia gamepada do adaptera za pomocą innego kabla USB. Kable przeznaczone >wyłącznie< do ładowania nie będą współpracować z adapterem.

Nieoryginalne zamienniki kabli USB (szczególnie budżetowe bardzo tanie kable) >mogą< na tym jak i na późniejszych etapach instalacji powodować problemy.

3. Podłączyć klawiaturę do odpowiednio oznaczonego gniazda USB adaptera. Dioda LED powinna świecić światłem stałym (nie mrugać).

4. Podłączyć mysz do odpowiednio oznaczonego gniazda USB adaptera. Dioda LED powinna świecić światłem stałym (nie mrugać).

Instalacja urządzenia zakończona. Od tej chwili użytkownik może używać myszki oraz klawiatury w celu nawigacji w menu czy sterowania w grze. W karcie podręcznej umieszczonej wewnątrz opakowania opisano domyślne przypisanie klawiszy/przycisków. Karta jest również dostępna online na stronie produktu

#### **Instalacja dla konsoli PS3**

Instalacja przebiega tak samo jak w przypadku konsol PS4/X1 z tą różnicą, że po pkt. 4 należy użyć na klawiaturze kombinacji klawiszy CTRL+1 by wejść w tryb obsługi konsoli PS3. Po wejściu w tryb PS3 urządzenie działa zgodnie z domyślnie przypisanymi klawiszami.

#### **Instalacja dla konsoli Switch**

Przed przystąpieniem do podłączania adaptera Tin 200, należy w ustawieniach konsoli włączyć wsparcie przewodowego kontrolera PRO.

Adapter podłączamy do wolnego portu USB w stacji dokującej konsoli (konsola musi być "zadokowana"). Istnieje opcja podłączenia bezpośrednio do konsoli za pomocą adaptera OTG USB -> microUSB. Instalacja przebiega tak samo jak w przypadku konsol PS4/X1 z tą różnicą, że po pkt. 4 należy użyć na klawiaturze kombinacji klawiszy CTRL+2 by wejść w tryb obsługi konsoli Switch. Po wejściu w tryb Switch urządzenie działa zgodnie z domyślnie przypisanymi klawiszami.

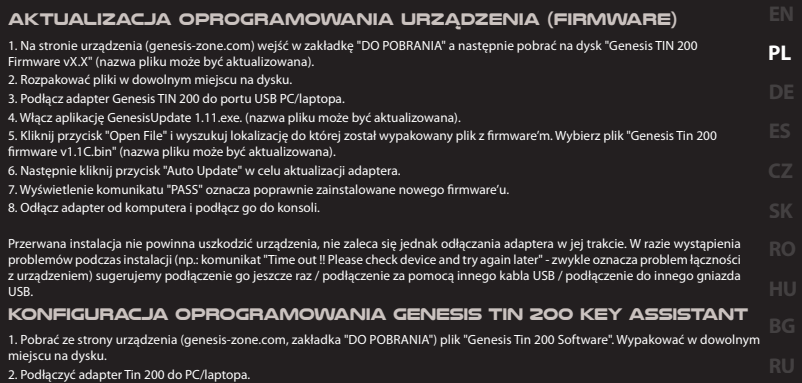

3. Włączyć aplikację "Genesis Tin 200 KeyAssistant.exe".

4. Wybrać przy "MODE" odpowiedni typ konsoli która nas interesuje.

5. W głównym oknie menu – opcja konguracji czułości myszy oraz podstawowych klawiszy klawiatury wraz z trybem turbo. Należy kliknąć odpowiednie pole przycisku ("K") a następnie wcisnąć klawisz na klawiaturze, który chcemy by był przypisany do danej funkcji. 6. Klikając w "ADVANCED" uzyskujemy dostęp do pozostałych funkcji i przycisków klawiatury ("K") oraz myszki ("M").

Po konguracji klikając w głównym oknie przycisk dyskietki zapisujemy zmiany. Tin 200 może zostać odłączony .

#### **Alternatywna metoda instalacji dotyczy wszystkich obsługiwanych konsol**

W przypadku braku powodzenia podczas instalacji zgodnie powyższymi instrukcjami, proszę zastosować alternatywną metodę instalacji.

Polega ona na zmianie kolejności podłączenia urządzeń do adaptera (pozostałe wytyczne instalacyjne pozostają bez zmian)

z: pkt 1-4 (podłączanie urządzeń do adaptera Tin 200 w odpowiedniej, opisanej wcześniej kolejności)

na: Podłączyć wszystkie urządzenia (gamepad + klawiatura + mysz) do adaptera Tin 200 (kolejność nie ma znaczenia), a na końcu adapter podłączyć do konsoli.

Dalsze wytyczne zgodnie z opisem dla każdej konsoli.

PS4 i PS3 jest zastrzeżonym znakiem towarowym firmy Sony Computer Entertainment w Stanach Zjednoczonych i/lub w innych krajach. Xbox One jest zastrzeżonym znakiem towarowym firmy Microsoft Corporation w Stanach Zjednoczonych i/lub w innych krajach. Switch jest zastrzeżonym znakiem towarowym firmy Nintendo Corporation w Stanach Zjednoczonych i/lub w innych krajach. Impakt S.A. nie posiada licencji na korzystanie ze znaku towarowego PS4,PS3,Xbox One, Switch, a jego użycie ma charakter wyłącznie informacyjny.

#### **Genesis Tin 200**

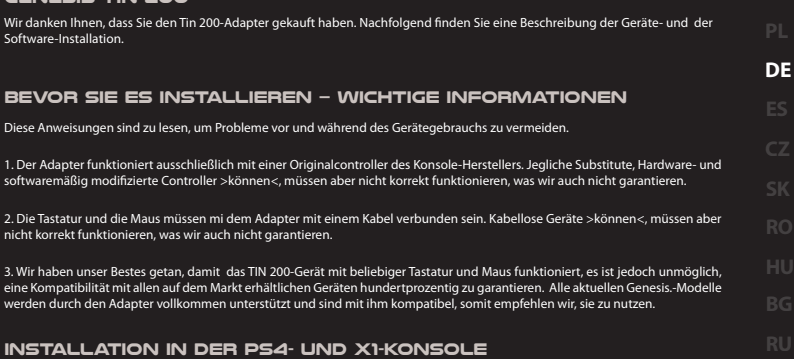

Aktivieren Sie die Konsole. Das Gamepad muss AUSGESCHALTET sein. Das Aktivieren der Konsole hält in dem Zeitpunkt, wo ein Bildschirm angezeigt wird, der vor dem Loginbildschirm erscheint. In diesem Zeitpunkt ist zu beginnen, das Gerät in folgender Reihenfolge anzuschließen:

1. Das Genesis TIN 200-Gerät an die an der Konsole vorhandenen USB-Steckdose anschließen (die LED-Dioden des Adapters müssen leuchten).

2. Ein AUSGESCHALTETES Originalgamepad der Konsole mit einem USB-Kabel an den Adapter über eine entsprechende Steckdose (mit einem Gamepadsymbol markiert) anschließen. Das Gamepad reagiert so, als ob es an einer Stromquelle /Ladegerät angeschlossen wäre, was es durch seine eigene Art und Weise signalisiert (z.B. eine Unterleuchtung wird aktiviert).

Kommt so etwas vor, empfehlen wir als die erste Problemlösungsphase zu versuchen, das Gamepad mit dem Adapter mittels eines anderen USB-Kabels anzuschließen. Die Kabel, die für >ausschließlich< zum Laden vorgesehen sind, werden mit dem Adapter nicht zusammenwirken.

3. Die Tastatur ist an eine entsprechende markierte USB-Steckdose am Adapter anzuschließen. Die LED-Diode muss mit Dauerlicht leuchten (nicht blinken).

4. Die Maus ist an eine entsprechend markierte USB-Steckdose am Adapter anzuschließen. Die LED-Diode muss mit Dauerlicht leuchten (nicht blinken).

Die Installation des Gerätes ist abgeschlossen. Ab diesem Zeitpunkt kann der Anwender die Maus und die Tastatur nutzen, um im Menu zu navigieren oder im Spiel zu steuern. Auf einem der Verpackung beigelegtem Blatt ist die standardmäßige Zuordnung von Tasten/Schaltächen beschrieben. Dieses Blatt ist auch online auf der Produktwebseite zugänglich.

#### **Installation in der PS3-Konsole**

Die Installation verläuft gleich wie im Falle der Installation in der PS4/X1/Konsole. Der Unterschied beruht darauf, dass nachdem der Pkt. 4 durchgeführt ist, ist auf der Tastatur die CTRL+1-Tastenkombination zu nutzen, um den Bedienungsmodus der PS3-Konsole zu aktivieren. Nachdem der PS3-Modus aktiviert ist, funktioniert das Gerät mit standardmäßig zugeordneten Tasten.

#### **Installation in der Switch-Konsole**

Bevor Sie den Tin 200-Adapter anschließen, aktivieren Sie die Unterstützung für verdrahtete PRO-Controller in den Konsoleneinstellungen. Wir schließen den Adapter an eine freie USB-Steckdose an der Konsole-Dockingstation (die Konsole muss "angedockt" sein). Es besteht eine Option, die erlaubt, eine Verbindung mit der Konsole mit Hilfe eines OTG USB -> micro-USB-Adapters direkt herzustellen.

Die Installation verläuft gleich wie im Falle der Installation in der PS4/X1-Konsole. Der Unterschied beruht darauf, dass nachdem Pkt. 4 durchgeführt ist, ist auf der Tastatur die CTRL+1-Tastenkombination zu nutzen, um den Bedienungsmodus der Switch-Konsole zu aktivieren. Nachdem der Switch -Modus aktiviert ist, funktioniert das Gerät mit standardmäßig zugeordneten Tasten.

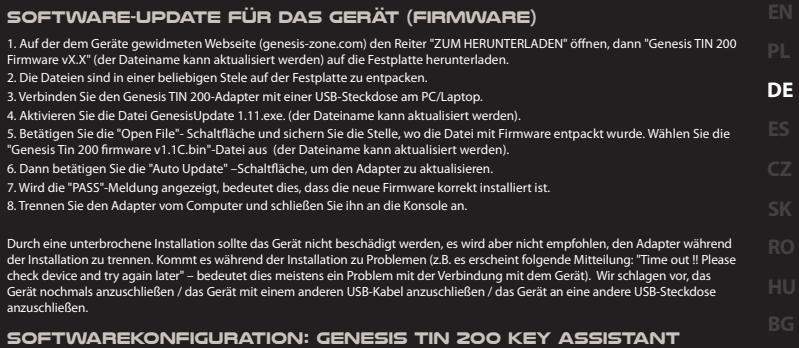

1. Von der dem Gerät gewidmeten Webseite (genesis-zone.com, Reiter: "ZUM HERUNTERLADEN") die "Genesis Tin 200 Software"-Datei **RU**herunterladen. Die Datei ist in einer beliebigen Stele auf der Festplatte zu entpacken.

2. Den Tin 200-Adapter mit einem PC/Laptop verbinden.

3. "Genesis Tin 200 KeyAssistant.exe" aktivieren.

4. Bei "MODE" einen entsprechenden Konsoletyp auswählen, der uns interessiert, auswählen.

5. Im Menu-Hauptfenster – Option für die Konfiguration der Mausempfindlichkeit und der grundsätzlichen Tasten auf der Tastatur einschl. Turbomodus. Es ist auf ein entsprechendes Feld der Schaltäche ("K") zu klicken, dann ist diejenige Taste auf der Tastatur zu drücken, die wir der jeweiligen Funktion zuordnen wollen.

6. Nachdem wir "ADVANCED" anklicken, erhalten wir einen Zugriff auf sonstige Funktionen und Tasten der Tastatur ("K") sowie der Maus ("M").

Nachdem die Konfiguration abgeschlossen ist, klicken wir im Hauptfenster auf das Diskettensymbol und speichern wir diese Änderungen. Tin 200 kann getrennt werden.

#### **Alternative Installationsmethode betrifft alle unterstützen Konsolen**

Ist eine Installation nach den oben genannten Anweisungen fehlgeschlagen, bitte, eine alternative Installationsmethode anzuwenden.

Sie beruht darauf, dass die Anschlußreihenfolge der Geräte mit dem Adapter geändert wird (sonstige Installationsanweisungen bleiben unverändert).

Änderung von: Pkt. 1-4 (Verbinden der Geräte mit dem Tin 200-Adapter in einer entsprechenden, früher beschriebenen Reihenfolge)

In: Alle Geräte (Gamepad + Tastatur + Maus) mit dem Tin 200-Adapter (Die Reihenfolge hat keine Bedeutung) anschließen, und zum Schluss den Adapter mit der Konsole verbinden.

Weiter Anweisungen wie in der Beschreibung für jede Konsole.

PS4 und PS3 sind eingetragene Warenzeichen der Firma Sony Computer Entertainment in den Vereinigten Staaten und/oder anderen Ländern. Xbox One ist ein eingetragenes Warenzeichen der Firma Microsoft Corporation in den Vereinigten Staaten und/oder anderen Ländern. Switch ist ein eingetragenes Warenzeichen der Firma Nintendo Corporation in den Vereinigten Staaten und/oder anderen Ländern. Impakt S.A. hat keine Lizenz für die Nutzung des Warenzeichens von PS4,PS3,Xbox One, Switch, und seine Anwendung hat ausschließlich einen Informationscharakter.

#### **Genesis Tin 200**

Gracias por la compra del adaptador Tin 200. A continuación presentamos el proceso de instalación del equipo y del software.

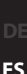

# **Consideraciones importantes antes de la instalación**

Rogamos leer la presente información para evitar problemas antes y durante el uso del equipo.

1. El adaptador funciona única y exclusivamente con el mando original del fabricante de la consola. Cualquier equipo de sustitución o mando modicado en cuanto a su estructura o programa informático utilizado >pueden<, pero no necesariamente tienen que funcionar correctamente, lo cual por tanto no podemos garantizar.

2. El teclado y el ratón se deben conectar con el adaptador por cable. Los dispositivos inalámbricos >pueden<, pero no necesariamente tienen que funcionar correctamente, lo cual por tanto no podemos garantizar.

3. Nos hemos esforzado para permitir el funcionamiento de TIN 200 con cualquier teclado o ratón, pero es imposible garantizar al 100% la compatibilidad con todos los equipos disponibles en el mercado. Todos los modelos de Genesis actuales cuentan con la plena asistencia y compatibilidad con el adaptador, por lo que recomendamos el uso de los mismos.

#### **Instalación para consolas PS4 y X1**

Activar las consolas. El mando debe estar DESACTIVADO. El inicio del sistema de la consola se detendrá en una pantalla anterior a la del inicio de sesión. Cuando esto ocurra, la conexión del equipo se debe empezar en el siguiente orden:

1. Conectar Genesis TIN 200 a la toma USB de la consola (se deben iluminar los diodos LED del adaptador).

2. Conectar el mando original DESACTIVADO de la consola al adaptador, introduciendo el cable USB a la toma adecuada (marcada con el símbolo de mando). El mando se comportará como si estuviera conectado a una fuente de alimentación / un cargador, lo cual se indicará de la manera correspondiente (por ejemplo, accionando la retroiluminación). En caso de problemas, como primera etapa para su resolución se recomienda intentar conectar el mando al adaptador utilizando un cable USB distinto. Los cables previstos exclusivamente< para la carga no funcionarán con el adaptador.

3. Conectar el teclado a la toma USB debidamente marcada en el adaptador. El diodo LED debe emitir una luz continua (sin parpadear).

4. Conectar el ratón a la toma USB debidamente marcada en el adaptador. El diodo LED debe emitir una luz continua (sin parpadear).

La instalación del equipo ha nalizado. A partir de ahora, el usuario puede utilizar el ratón y el teclado para navegar el menú o manejar el juego. En la guía práctica incluida en el suministro se han descrito las teclas asignadas por defecto. La guía práctica también está disponible en línea en la página web del producto.

### **Instalación para consolas PS3**

El proceso de instalación es el mismo que en el caso de las consolas PS4/X1, lo único que después del pto. 4 hay que accionar las teclas CTRL+1 simultáneamente para acceder al modo de manejo de la consola PS3. Después de abrir el modo PS3, el equipo funcionará con las teclas asignadas por defecto.

# **Instalación para consolas Switch**

Antes de conectar el adaptador Tin 200, active el soporte del controlador PRO en los ajustes de la consola.

Conectar el adaptador a una toma USB libre de la base de conexión de la consola (la consola debe estar conectada a la base). Se puede conectar directamente a la consola mediante un adaptador OTG USB -> microUSB.

El proceso de instalación es el mismo que en el caso de las consolas PS4/X1, lo único que después del pto. 4 hay que accionar las teclas CTRL+2 simultáneamente para acceder al modo de manejo de la consola Switch. Después de abrir el modo Switch, el equipo funcionará según las teclas asignadas por defecto.

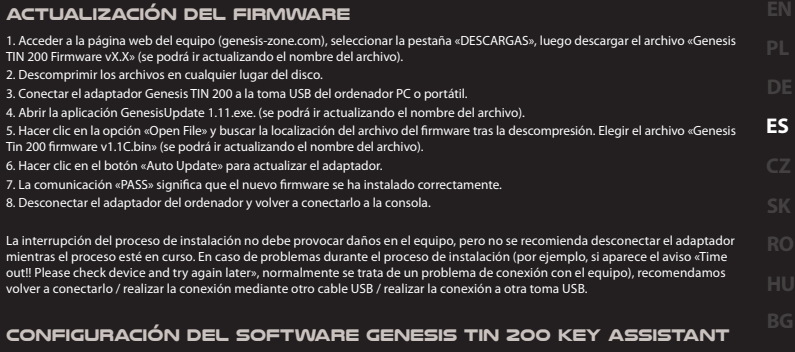

1. Acceder a la página web del equipo (genesis-zone.com, pestaña «DESCARGAS») y descargar el archivo «Genesis Tin 200 Software». Descomprimir en cualquier lugar del disco.

2. Conectar el adaptador Tin 200 al ordenador PC o portátil.

3. Abrir la aplicación «Genesis Tin 200 KeyAssistant.exe».

4. En «MODE» elegir el tipo de consola correspondiente.

5. En la ventana principal del menú se ofrece la opción de conguración del nivel de sensibilidad del ratón y las teclas principales del teclado con el modo turbo. Hacer clic en el campo adecuado del botón («K»), luego pulsar la tecla que se desee asignar a determinada función.

6. Haciendo clic en «ADVANCED» se accede a las demás funcionalidades y teclas del teclado («K») y del ratón («M»).

Una vez realizados los ajustes pertinentes, se guardan los cambios haciendo clic en el botón de disquete en la ventana principal. Tin 200 se puede desconectar.

#### **Método de instalación alternativo apto para todas las consolas compatibles**

Si la instalación realizada de acuerdo con estas indicaciones no finaliza correctamente, utilizar el método de instalación alternativo.

Este método consiste en cambiar el orden de conexión de los equipos al adaptador (las demás indicaciones de instalación son las mismas). De: ptos. 1-4 (conexión de los equipos al adaptador Tin 200 en el orden anteriormente indicado)

A: Conectar todos los equipos (mando + teclado + ratón) al adaptador Tin 200 (el orden de conexión es irrelevante), y al nal conectar el adaptador a la consola.

Luego seguir las indicaciones proporcionadas para la consola en cuestión.

PS4 y PS3 son unas marcas registradas de la empresa Sony Computer Entertainment en Estados Unidos u otros países.

Xbox One es una marca registrada de la empresa Microsoft Corporation en Estados Unidos u otros países.

Switch es una marca registrada de la empresa Nintendo Corporation en Estados Unidos u otros países.

Impakt S.A. no posee licencias para el uso de la marca registrada PS4,PS3,Xbox One, Switch, las cuales se utilizan a título meramente informativo.

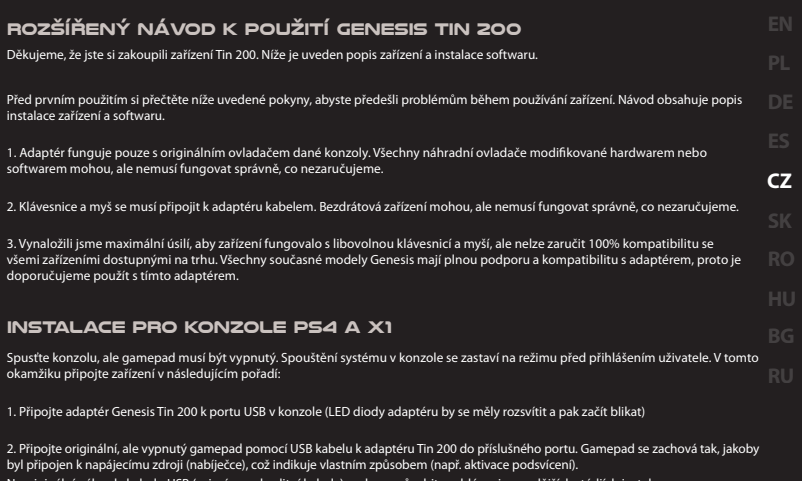

ální náhrady kabelu USB (zejména nekvalitní kabely) mohou způsobit problémy i v pozdějších stádiích instalace. V případě vyskytnutí problému z inicializací doporučujeme připojit gamepad k adaptéru pomocí jiného kabelu USB, jako první krok při řešení problémů. Kabely určené pouze pro nabíjení nebudou spolupracovat s adaptérem.

3. Připojte klávesnici do příslušného portu USB adaptéru. LED dioda by měla svítit (ne blikat).

4. Připojte myš do příslušného portu USB adaptéru. LED dioda by měla svítit (ne blikat).

Instalace zařízení je zakončena. Pomocí klávesnice se nyní můžete přihlásit a vybrat uživatele. Výchozí přiřazení kláves a tlačítek je uvedeno v uživatelské příručce umístěné v balení, na našich webových stránkách, jakož i v níže uvedené tabulce.

#### **Instalace pro konzolu PS3**

Instalace probíhá stejně jako v případě konzol PS4 / X1 s tím rozdílem, že po bodu 4, použijte klávesnici, na níž stiskněte kombinaci kláves CTRL + 1 a vstupte do provozního režimu konzole PS3. Po vstupu do režimu PS3, zařízení funguje podle předvolených přiřazených kláves.

#### **Instalace pro konzolu Switch**

Před připojením adaptéru Tin 200, aktivujte v nastavení konzoly podporu kabelového ovladače PRO.

Připojte Adaptér Tin 200 k volnému portu USB v dokovací stanici konzoly (konzola musí být "ukotvena"). K dispozici je také možnost připojení přímo k konzole pomocí adaptéru USB OTG -> micro USB. Instalace probíhá stejně jako v případě konzol PS4 / X1 s tím rozdílem, že po bodu 4, použijte kombinaci kláves CTRL + 2 na klávesnici, abyste mohli vstoupit do provozního režimu konzoly Switch. Po vstupu do režimu Switch, zařízení pracuje podle předvolených přiřazených kláves.

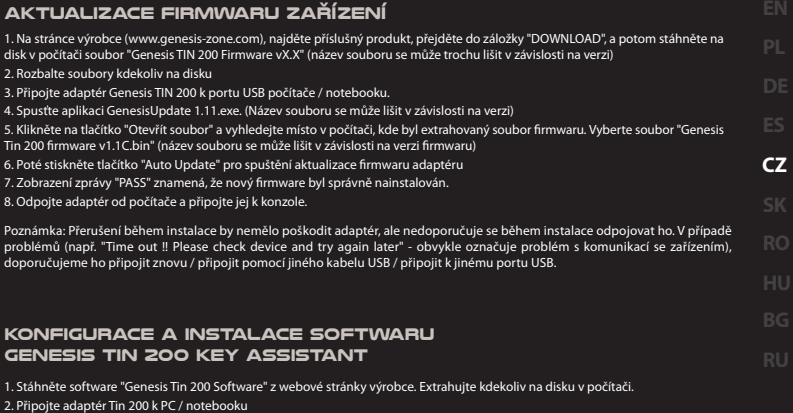

3. Spusťte soubor "Genesis Tin 200 KeyAssistant.exe"

4. Vyberte příslušný typ konzoly, která vás zajímá, vedle položky "MODE"

5. Hlavní okno obsahuje možnost konfigurace citlivost myši a základních kláves klávesnice, jakož i režim Turbo. Klikněte na příslušné pole tlačítka ( "K") a stiskněte klávesu na klávesnici, kterému chcete přiřadit danou funkci.

6. Kliknutím na "ADVANCED" získáte přístup k dodatečným funkcím, které můžete připsat pomocí kláves klávesnice ( "K") a tlačítkům myši ( "M")

7. Pro uložení konfigurace stiskněte tlačítko se symbolem diskety v hlavním okně. Tin 200 nyní můžete odpojit.

# **Alternativní metoda instalace vztahuje se na všechny podporované konzoly**

Pokud se instalace nepovede podle výše uvedených pokynů, použijte jiný způsob instalace.

Spočívá to na změně pořadí připojení zařízení k adaptéru (ostatní pokyny pro instalaci zůstávají nezměněny)

S: body 1-4 (připojení zařízení k adaptéru Tin 200 v uvedeném pořadí)

Na: Připojte k adaptéru Tin 200 všechna zařízení: gamepad + klávesnici + myš (nezáleží na pořadí) a nakonec připojte adaptér ke konzole.

Další pokyny jsou popsány při každé konzoly.

PS4 a PS3 je registrovaná ochranná známka spolecnosti Sony Computer Entertainment ve Spojených státech i jiných zemích.

Xbox One je registrovaná ochranná známka spolecnosti Microsoft Corporation ve Spojených státech i jiných zemích.

Switch je registrovaná ochranná známka spolecnosti Nintendo Corporation ve Spojených státech i jiných zemích.

Spolecnost Impakt S.A. nemá licenci na používání ochranné známky PS4, PS3, Xbox One, Switch a její používání slouží pouze pro informacní úcely.

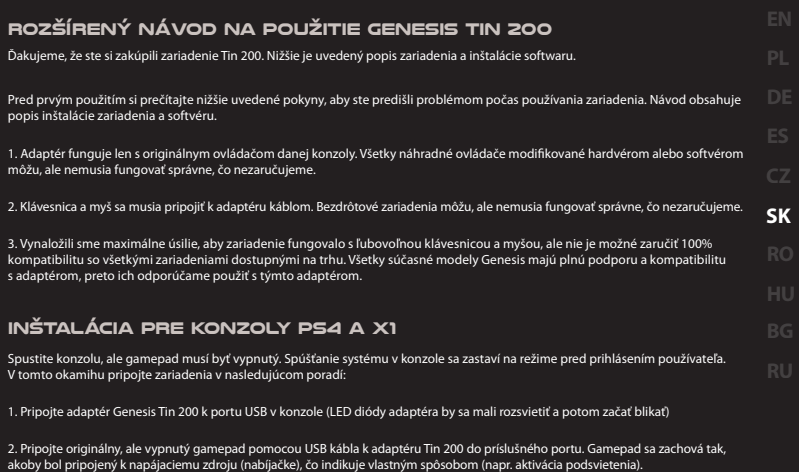

Neoriginálne náhrady kábla USB (najmä nekvalitné káble) môžu spôsobiť problémy aj v neskorších štádiách inštalácie.

V prípade vyskytnutia problému z inicializáciou odporúčame pripojiť gamepad k adaptéru pomocou iného kábla USB, ako prvý krok pri riešení problémov. Káble určené len pre nabíjanie nebudú spolupracovať s adaptérom.

3. Pripojte klávesnicu do príslušného portu USB adaptéra. LED dióda by mala svietiť (nie blikať).

4. Pripojte myš do príslušného portu USB adaptéra. LED dióda by mala svietiť (nie blikať).

Inštalácia zariadenia je zakončená. Pomocou klávesnice sa teraz môžete prihlásiť a vybrať používateľa. Predvolené priradenie kláves a tlačidiel je uvedené v užívateľskej príručke umiestnenej v balení, na našich webových stránkach, ako aj v nižšie uvedenej tabuľke.

### **Inštalácia pre konzolu PS3**

Inštalácia prebieha rovnako ako v prípade konzol PS4/X1 s tým rozdielom, že po bode 4, použite klávesnicu, na ktorej stlačte kombináciu kláves CTRL + 1 a vstúpte do prevádzkového režimu konzoly PS3. Po vstupe do režimu PS3, zariadenie funguje podľa predvolených priradených kláves.

# **Inštalácia pre konzolu Switch**

Pred pripojením adaptéra Tin 200, aktivujte v nastaveniach konzoly podporu káblového ovládača PRO.

Pripojte Adaptér Tin 200 k voľnému portu USB v dokovacej stanici konzoly (konzola musí byť "ukotvená"). K dispozícii je tiež možnosť pripojenia priamo k konzole pomocou adaptéra USB OTG -> micro USB. Inštalácia prebieha rovnako ako v prípade konzol PS4/X1 s tým rozdielom, že po bode 4, použite kombináciu kláves CTRL + 2 na klávesnici, aby ste mohli vstúpiť do prevádzkového režimu konzoly Switch. Po vstupe do režimu Switch, zariadenie pracuje podľa predvolených priradených kláves.

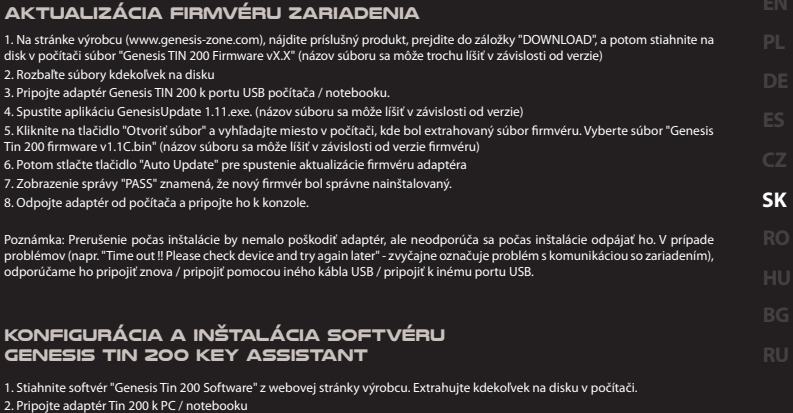

3. Spustite súbor "Genesis Tin 200 KeyAssistant.exe".

4. Vyberte príslušný typ konzoly, ktorá vás zaujíma, vedľa položky "MODE".

5. Hlavné okno obsahuje možnosť konfigurácie citlivosť myši a základných kláves klávesnice, ako aj režim Turbo. Kliknite na príslušné pole tlačidla ("K") a potom stlačte kláves na klávesnici, ktorému chcete priradiť danú funkciu.

6. Kliknutím na "ADVANCED" získate prístup k dodatočným funkciám, ktoré môžete pripísať pomocou kláves klávesnice ("K") a tlačidlám myši ("M")

7. Pre uloženie konfigurácie stlačte tlačidlo so symbolom diskety v hlavnom okne. Tin 200 teraz môžete odpojiť.

# **Alternatívna metóda inštalácie vzťahuje sa na všetky podporované konzoly**

Ak sa inštalácie nepovedie podľa vyššie uvedených pokynov, použite iný spôsob inštalácie.

Spočíva to na zmene poradia pripojenia zariadení k adaptéru (ostatné pokyny pre inštaláciu zostávajú nezmenené)

S: body 1-4 (pripojenie zariadení k adaptéru Tin 200 v uvedenom poradí)

Na: Pripojte k adaptéru Tin 200 všetky zariadenia: gamepad + klávesnicu + myš (nezáleží na poradí) a nakoniec pripojte adaptér ku konzole.

Ďalšie pokyny sú opísané pri každej konzoly.

PS4 a PS3 je registrovaná ochranná známka spolocnosti Sony Computer Entertainment v Spojených štátoch, ako aj iných krajinách. Xbox One je registrovaná ochranná známka spolocnosti Microsoft Corporation v Spojených štátoch, ako aj iných krajinách. Switch je registrovaná ochranná známka spolocnosti Nintendo Corporation v Spojených štátoch, ako aj iných krajinách. Spolocnost Impakt S.A. nemá licenciu na používanie ochrannej známky PS4, PS3, Xbox One, Switch a jej používanie slúži len na informacné úcely.

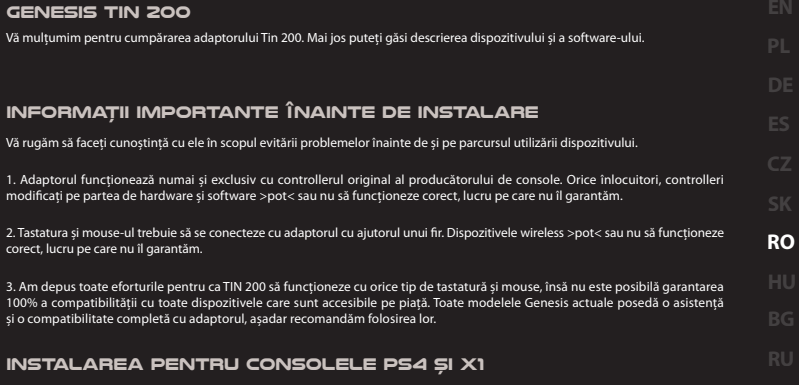

Consola trebuie pusă în funcțiune. Gamepad trebuie să fie OPRIT. Punerea în funcțiune a sistemului consolei se va opri pe ecranul care precede ecranul de logare. În acest moment trebuie demarată cuplarea dispozitivului în ordinea următoare:

1. Se cuplează Genesis TIN 200 la priza USB a consolei (diodele led ale adaptorului trebuie să e aprinse).

2. Se cuplează gamepadul original, OPRIT al consolei pe rul USB la adaptor la priza corespunzătoare (marcată cu simbolul gamepad-ului). Gamepad-ul se va comporta, ca și cum ar cuplat la sursa de alimentare/încărcător – ceea ce va semnaliza într-un mod care îi este propriu (de ex. activarea iluminării de fundal).În cazul apariției unor asemenea lucruri, ca o primă fază a soluționării problemelor, vă recomandăm încercarea de cuplare a gamepad-ului la adaptor cu ajutorul altui fir USB. Firele destinate >exclusiv< alimentării nu vor colabora cu adaptorul.

3. Se cuplează tastatura la priza USB marcată corespunzător a adaptorului. Dioda LED trebuie să lumineze cu lumină constantă (nu intermitentă).

4. Se cuplează mouse-ul la priza USB marcată corespunzător a adaptorului. Dioda LED trebuie să lumineze cu lumină constantă (nu intermitentă).

Instalarea dispozitivului s-a încheiat. Din acest moment utilizatorul poate folosi mouse-ul și tastatura în scopul navigării în meniu sau a transmiterii comenzilor în cadrul jocului. În manualul amplasat în interiorul pachetului a fost descrisă atribuirea implicită a tastelor/butoanelor. Manualul este de asemenea accesbilonline pe pagina produsului.

#### **Instalarea pentru consolele PS3**

Instalarea se desfășoară la fel ca în cazul consolelor PS4/X1 cu singura diferență, că după pct.4 trebuie folosită pe tastatură combinația tastelor CRTL+1 pentru a intra în deservirea consolei PS3. După intrarea în PS3 dispozitivul funcționează conform cu atribuirea implicită a tastelor.

#### **Instalarea pentru consolele Switch**

Înainte de a conecta adaptorul Tin 200, activați asistența controlorului PRO cu cablu în setările consolei.

Cuplăm adaptorul la portul USB liber în stația de andocare a consolei (consola trebuie să e "andocată"). Există opțiunea cuplării direct la consolă cu ajutorul adaptorului OTG USB -> microUSB.

Instalarea se desfășoară la fel ca în cazul consolelor PS4/X1 cu singura diferență, că după pct. 4 trebuie folosită pe tastatură combinația tastelor CTRL+2 pentru a intra în deservirea consolei Switch. După intrarea în deservirea Switch dispozitivul va funcționa conform atribuirii implicite a tastelor.

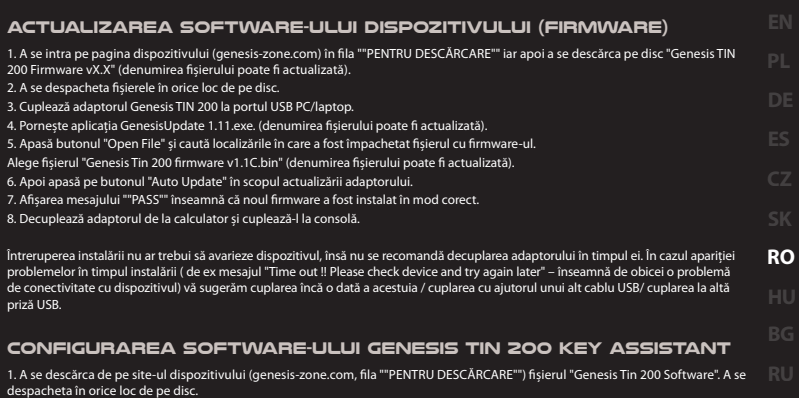

2. A se cupla adaptorul Tin 200 la PC/laptop.

3. A se porni aplicațiile "Genesis Tin 200 KeyAssistant.exe".

4. A se alege de la "MODE" tipul corespunzător de consolă care ne interesează.

5. În fereastra principală a meniului – opțiunea configurarea sensibilității mouse-ului și a tastelor de bază ale tastaturii împreună cu modul turbo. Trebuie apăsat câmpul corespunzător al butonului ("K") iar apoi trebuie apăsat tasta de pe tastatură, care dorim să fie atribuit funcției respective.

6. Apăsând pe "ADVANCED" obținem accesul la celelalte funcții și butoane ale tastaturii ("K") și ale mouse-ului ("M").

După configurare apăsând pe butonul din fereastra principală a dischetei salvăm modificările. Tin 200 poate fi decuplat.

#### **Metoda alternativă a instalării se referă la toate consolele deservite**

În cazul lipsei succesului în cadrul instalării conform cu instrucțiunile de mai sus, vă rugăm să folosiți metoda alternativă de instalare.

Aceasta constă în schimbarea ordinii cuplării dispozitivelor la adaptor (celelalte instrucțiuni de instalare nu se schimbă)

De la: pct 1-4 (cuplarea dispozitivelor la adaptorul Tin 200 în ordinea corespunzătoare, descrisă mai devreme)

La: Cuplarea tuturor dispozitivelor (gamepad +tastatură+mouse) la adaptorul Tin 200 (ordinea nu are importanță), iar la sfârșit adaptorul trebuie cuplat la consolă.

Restul instrucțiunilor conform cu descrierea pentru fiecare consolă.

PS4 și PS3 sunt mărci înregistrate ale companiei Sony Computer Entertainment în Statele Unite și/sau în alte țări.

Xbox One este marcă înregistrată a companiei Microsoft Corporation în Statele Unite și/sau în alte țări.

Switch este marcă înregistrată a companiei Nintendo Corporation în Statele Unite și/sau în alte țări.

Impakt S.A. nu posedă licență pentru folosirea mărcii înregistrate PS4, PS3, Xbox One, Switch, iar folosirea ei are un caracter exclusiv informativ.

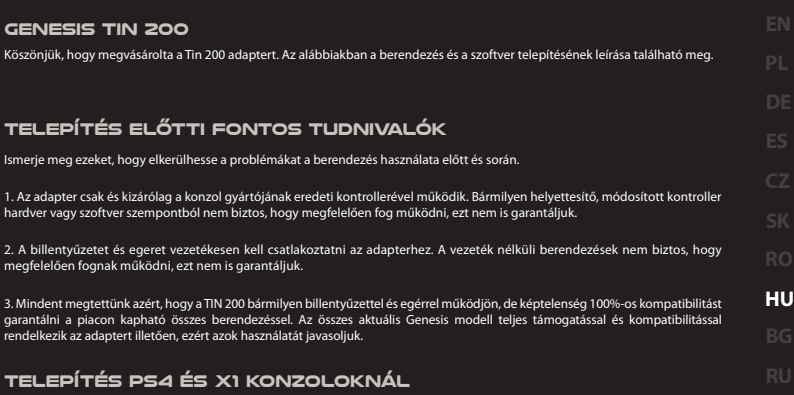

Kapcsoljuk be a konzolokat. A gamepad legyen KIKAPCSOLVA. A konzol rendszerének a beindítása leáll a belépési képernyőt megelőző képernyőn. Ekkor kell elkezdeni a berendezés csatlakoztatását az alábbi sorrendben:

1. Csatlakoztassa a Genesis TIN 200-ta konzol USB aljzatába (az adapter LED diódáinak ki kell gyulladniuk).

2. Csatlakoztassa a konzol eredeti, KIKAPCSOLT gamepad-ját az USB kábellel az adapter megfelelő, (a gamepad szimbólumával jelölt) aljzatába. A gamepad úgy viselkedik, mintha tápforrásra/töltőre lenne kapcsolva - amit a saját módján (pl. a világítás aktiválásával) jelez. Ilyen esetekben a problémamegoldás első lépéseként javasoljuk, hogy a gamepadot egy másik USB kábellel csatlakoztassa az adapterhez. A >kizárólag< töltésre .<br>szolgáló kábelek nem fognak együttműködni az adapterrel.

3. A billentyűzetet az adapter megfelelően megjelölt aljzatába kell csatlakoztatni. A diódának folyamatosan kell világítania (ne villogjon).

4. Az egeret az adapter megfelelően megjelölt aljzatába kell csatlakoztatni. A diódának folyamatosan kell világítania (ne villogjon).

Ekkor a berendezés telepítése lezárult. Ettől kezdve a felhasználó használhatja a billentyűzetet és az egeret a menüben való navigálásra vagy vezérlésre a játékban. A csomagolás belsejében lévő segédkártyán megadtuk a billentyűk/nyomógombok alapértelmezett hozzárendelését, A kártya online is elérhető a termék honlapján.

#### **Telepítés PS3 konzolnál**

A telepítés menete ugyanaz, mint a PS4/X1 konzolnál, azzal az eltéréssel, hogy a 4. pont után a PS3 konzol kezelése módba való belépéshez a CTRL+1 billentyűkombinációt kell használni. A PS3 konzol módba való belépés után a berendezés az alapértelmezetten hozzárendelt billentyűk szerint fog működni.

### **Telepítés Switch konzolnál**

A Tin 200 adapter csatlakoztatása előtt engedélyezze a vezetékes PRO vezérlő támogatását a konzol beállításaiban.

Az adaptert csatlakoztatjuk a szabad USB porthoz a konzol dokkoló állomásán (a konzol legyen "bekódolva"). Lehetséges opció a konzolhoz való közvetlen csatlakoztatás OTG USB -> microUSB adapterrel.

A telepítés menete ugyanaz, mint a PS4/X1 konzolnál, azzal az eltéréssel, hogy a 4. pont után a Switch konzol kezelése módba való belépéshez a CTRL+2 billentyűkombinációt kell használni. A Switch konzol módba való belépés után a berendezés az alapértelmezetten hozzárendelt billentyűk szerint fog működni.

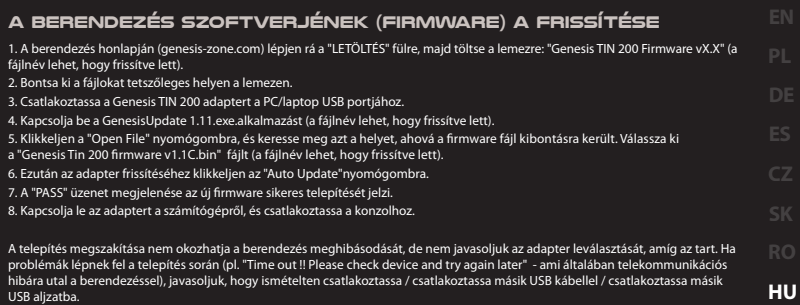

# **A Genesis Tin 200 Key assistant szoftver konfigurálása**

1. A berendezés honlapjáról (genesis-zone.com, "LETÖLTÉS" fül) töltse le a "Genesis TIN 200 Software" fájlt, és bontsa ki tetszőleges helyen. a lemezen.

2. Csatlakoztassa aTIN 200 adaptert a PC-hez/laptophoz.

3. Kapcsolja be a "Genesis Tin 200 KeyAssistant.exe" alkalmazást.

4. A "MODE"-ban válassza ki az Önt érdeklő konzol típusát.

5. A menü főablakában - az egér érzékenységének és a billentyűzet fő billentyűinek a konfigurálása opció a turbo móddal együtt. Kattintson rá a nyomógomb megfelelő mezőjére ("K"), majd nyomja meg azt a billentyűt, amelyet az adott funkcióhoz hozzá kíván rendelni.

6. Az "ADVANCED"-ra klikkelve hozzáférést nyer a billentyűzet ("K") és az egér ("M") többi funkciójához és nyomógombjához.

A konfiguráció végén a főablakban a flopi nyomógombra klikkelve elmentheti a változásokat. Ekkor aTin 200 leválasztható.

### **Az alternatív telepítési módszer mindegyik kezelt konzolra vonatkozik.**

Ha a fenti utasítások szerinti telepítés nem sikerülne, akkor alkalmazza az alternatív telepítési módszert.

Ennek lényege a berendezések adapterhez való csatlakoztatási sorrendjének a megváltoztatása (a többi telepítési útmutató változatlan): Az 1-4. pontok helyett (a berendezések csatlakoztatás a Tin 200 adapterhez a megfelelő, korábban leírt sorrendben)

Erre: Csatlakoztassa az összes berendezést (gamepad + billentyűzet + egér) a Tin 200 adapterhez (a sorrend lényegtelen), a végén pedig csatlakoztassa az adaptert a konzolhoz.

A további útmutatások az egyes konzoloknál adott leírás szerint.

A PS4 és PS3 a Sony Computer Entertainment cég bejegyzett védjegye az Egyesült Államokban és/vagy egyéb országokban.

Az Xbox One aMicrosoftCorporation cég bejegyzett védjegye az Egyesült Államokban és/vagy egyéb országokban.

A Switch a Nintendo Corporation cég bejegyzett védjegye az Egyesült Államokban és/vagy egyéb országokban.

Az Impakt S.A.nem rendelkezik licenccel a PS4, PS3, Xbox One, Switch védjegy használatára, ennek használata kizárólag információs jellegű.

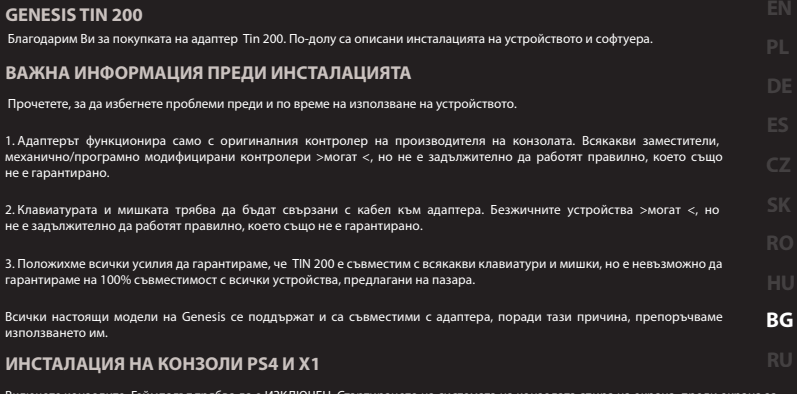

ете конзолите. Геймпадът трябва да е ИЗКЛЮЧЕН. Стартирането на системата на конзолата спира на екрана, преди екрана за вход. В този момент трябва да започне свързването на устройството в следния ред:

1. Свържете Genesis TIN 200 към USB порта на конзолата (светодиодите на адаптера трябва да светнат).

2. Свържете оригиналния ИЗКЛЮЧЕН геймпад на конзолата с USB кабела към адаптера в съответния слот (маркиран със символа на геймпад). Геймпадът ще се държи така, сякаш е свързан към източник на захранване / зарядно устройство - което ще бъде сигнализирано по подходящ начин (напр. активация на подсветката). В случай на възникване на проблеми, като първа стъпка за тяхното разрешаване, ние Ви препоръчваме да опитате да свържете адаптера с геймпада с друг USB кабел. Кабелите, проектирани > само <за зареждане, няма да работят с адаптера.

3. Свържете клавиатурата към съответния маркиран слот за USB адаптера. Светодиодът трябва да свети с постоянна светлина (не мига).

4. Свържете мишката към съответния маркиран слот за USB адаптер. Светодиодът трябва да свети с постоянна светлина (не мига).

Инсталацията на устройството е завършена. Отсега нататък потребителят може да използва мишката и клавиатурата, за да се движи по менюто или да управлява играта. В подръчната карта, намираща се в опаковката на продукта, са описани функциите на клавиши / бутони по подразбиране. Картата също може да се намери онлайн на интернет страницата на продукта.

#### **ИНСТАЛАЦИЯ НА КОНЗОЛА PS3**

Инсталацията е същата като на конзоли PS4/X1, с тази разлика, че след точка 4 използвайте клавишната комбинация Ctrl+1, за да влезете в режим обслужване на конзола PS3. След влизане в режима PS3, устройството работи според зададените по подразбиране клавиши.

#### **ИНСТАЛАЦИЯ НА КОНЗОЛА SWITCH**

Преди да свържете адаптера Tin 200, активирайте поддръжката на жичен PRO контролер в настройките на конзолата. Свържете адаптера към свободен USB порт за докинг станция на конзолата (конзола трябва да бъде "закачена"). Съществува опция за свързване директно към конзолата с помощта на OTG USB адаптер -> microUSB.

Инсталацията е същата като на конзоли PS4 /X1, с тази разлика, че след точка 4 използвайте клавишната комбинация Ctrl+2, за да влезете в режим обслужване на конзола Switch.

След влизане в режима Switch, устройството работи със зададените по подразбиране клавиши.

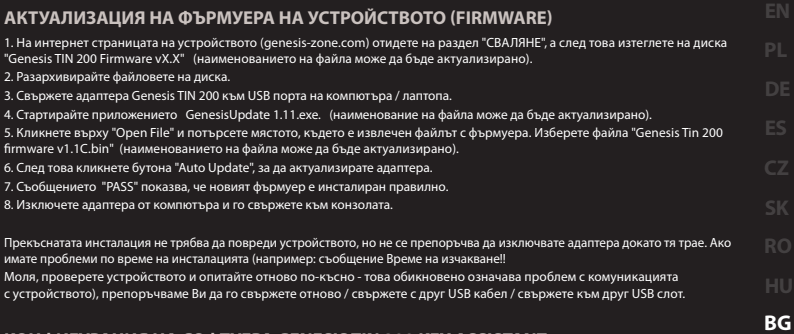

#### **КОНФИГУРАЦИЯ НА СОФТУЕРА GENESIS TIN 200 KEY ASSISTANT**

1. Изтеглете файла "Genesis Tin 200 Software" от уебсайта на устройството (genesis-zone.com, раздел "ИЗТЕГЛЯНЕ"). Разархивирайте **RU**файловете на диска.

2. Свържете адаптера TIN 200 към USB порта на компютър / лаптопа.

3. Стартирайте приложението "Genesis Tin 200 KeyAssistant.exe".

4. В "MODE" изберете подходящия тип конзола.

5. В прозореца на главното меню - опция за конфигуриране на чувствителността на мишката и основните клавиши на клавиатурата, заедно с турбо режим. Кликнете върху съответното поле на бутона ("K"), а след това натиснете клавиша на клавиатурата, който искате да бъде зададен към функцията.

6. С кликване върху "ADVANCED" получаваме достъп до другите функции и клавиши на клавиатурата ("K") и мишката ("M"). След конфигурацията, кликнете върху бутона с дискетка в главния прозорец и запазете промените. Tin 200 може да бъде изключен.

#### **АЛТЕРНАТИВЕН МЕТОД НА ИНСТАЛАЦИЯ ВАЖИ ЗА ВСИЧКИ ПОДДЪРЖАНИ КОНЗОЛИ**

Ако инсталацията не е успешна съгласно инструкциите по-горе, моля използвайте алтернативния метод на инсталация.

Той се състои в промяна на реда, по който устройствата се свързват към адаптера (останалите указания за инсталация остават непроменени):

вместо точки 1 до 4 (свързване на устройствата към адаптора Tin 200 в съответния ред, описан по-горе)

Свържете всички устройства (геймпад + клавиатура + мишка) към адаптера Tin 200 (редът няма значение) и накрая свържете адаптера към конзолата.

Допълнителни указания, както е описано за всяка конзола.

PS4 и PS3 е регистрирана търговска марка на Sony Computer Entertainment в Съединените щати и / или други страни.

Xbox One е регистрирана търговска марка на Microsoft Corporation в Съединените щати и / или други страни.

Switch е регистрирана търговска марка на Nintendo Corporation в Съединените щати и / или други страни.

Impakt SA няма лиценз за използване на запазената марка PS4, PS3, Xbox One, Switch, а използването ѝ е само информационно.

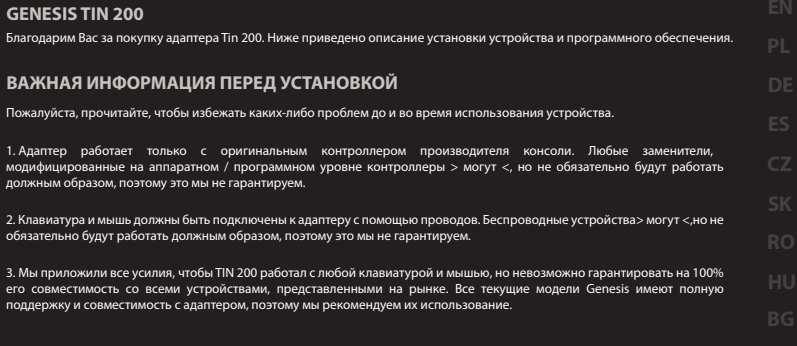

# **РУКОВОДСТВО ПО УСТАНОВКЕ ДЛЯ КОНСОЛЕЙ PS4 И X1**

Включите консоль. Геймпад должен быть ВЫКЛЮЧЕН. Запуск системы консоли остановится на экране, предшествующем экрану входа в систему. На этом этапе подключите устройство в следующем порядке:

**RU**

1. Подключите Genesis TIN 200 к USB-разъему консоли (светодиоды адаптера должны загореться).

2. Подключите оригинальный ВЫКЛЮЧЕННЫЙ геймпад консоли с помощью USB-кабеля к соответствующему разъему адаптера (отмечен символом геймпада). Геймпад будет вести себя так, как если бы он был подключен к источнику питания / зарядному устройству - что будет соответственно сигнализироваться (например, активацией подсветки).

Если появятся какие-либо проблемы, для их устранения мы рекомендуем попробовать подключить геймпад к адаптеру с помощью другого USB-кабеля. Кабели, предназначенные >только< для зарядки, не будут работать с адаптером.

3. Подключите клавиатуру к соответствующему USB-разъему адаптера. Светодиод должен гореть постоянно (не мигать).

4. Подключите мышь к соответствующему USB-разъему адаптера. Светодиод должен гореть постоянно (не мигать).

Установка устройства завершена. Теперь пользователь может использовать мышь и клавиатуру для навигации по меню или управления в игре. Назначение клавиш / кнопок по умолчанию описано в справочной карточке внутри упаковки. Карточка также доступна онлайн на веб-сайте адаптера.

#### **УСТАНОВКА ДЛЯ КОНСОЛИ PS3**

Процесс установки такой же, как и для консолей PS4 / X1, с той разницей, что после п. 4 используйте комбинацию клавиш на клавиатуре CTRL+1, чтобы войти в режим поддержки консоли PS3. После входа в режим PS3 устройство работает с назначенными по умолчанию клавишами.

#### **УСТАНОВКА ДЛЯ КОНСОЛИ SWITCH**

Перед подключением адаптера Tin 200 включите поддержку проводного PRO контроллера в настройках консоли.

Подключите адаптер к свободному USB-порту на док-станции консоли (консоль должна быть установлена на док-станции). Существует возможность подключения непосредственно к консоли с помощью адаптера USB OTG -> microUSB.

Процесс установки такой же, как и для консолей PS4/X1 с той разницей, что после п. 4 используйте комбинацию клавиш на клавиатуре CTRL+2, чтобы войти в режим поддержки консоли Switch. После входа в режим Switch устройство работает с назначенными по умолчанию клавишами.

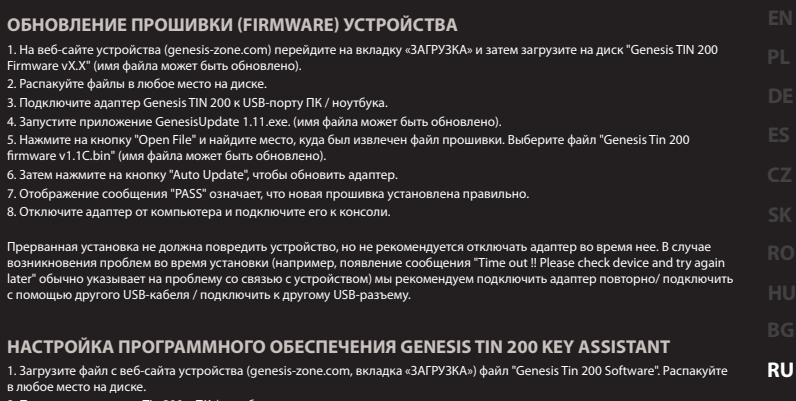

2. Подключите адаптер Tin 200 к ПК / ноутбуку.

3. Запустите приложение "Genesis Tin 200 KeyAssistant.exe".

4. Выберите вблизи "MODE" подходящий тип интересующей вас консоли.

5. В главном меню - опция настройки чувствительности мыши и основных клавиш клавиатуры вместе с турбо-режимом.

Щелкните по соответствующему полю кнопки ("K") а затем нажмите клавишу на клавиатуре, для которой вы хотите назначить функцию.

6. Щелкая по "ADVANCED" вы получите доступ к другим функциям и кнопкам клавиатуры ("K") и мыши ("M").

Чтобы сохранить изменения, нажмите в главном окне на кнопку дискеты. Tin 200 можно отключить.

#### **АЛЬТЕРНАТИВНЫЙ СПОСОБ УСТАНОВКИ, ПРИМЕНИМЫЙ КО ВСЕМ ПОДДЕРЖИВАЕМЫМ КОНСОЛЯМ**

В случае безуспешной установки в соответствии с приведенными выше инструкциями, пожалуйста, используйте альтернативный способ установки.

Он заключается в изменении порядка подключения устройств к адаптеру (остальные указания по установке остаются неизменными)

с: п. 1-4 (подключение устройств к адаптеру Tin 200 в соответствующем, описанном ранее порядке)

на: Подключите все устройства (геймпад + клавиатура + мышь) к адаптеру Tin 200 (Tin 200 (порядок не имеет значения), а в конце подключите адаптер к консоли.

Дальнейшие рекомендации - так, как описано для каждой консоли.

PS4 и PS3 являются зарегистрированными товарными знаками Sony Computer Entertainment в США и / или других странах.

Xbox One является зарегистрированным товарным знаком Microsoft Corporation в США и/или других странах.

Switch является зарегистрированным товарным знаком Nintendo Corporation в США и/или других странах.

Impakt S.A. не имеет лицензии на использование товарных знаков PS4,PS3,Xbox One, Switch, а их использование носит исключительно информационный характер.

#### **Default key mapping**

Ie. **XBOX 1 PS4 SWITCH PS3 Default key mapping**  $L<sub>2</sub>$ ZL  $L<sub>2</sub>$ LT **Right button** RT R<sub>2</sub> ZR R<sub>2</sub> R3 R3 R3 **Left button** R3 **Scroll click**  $\oplus_{\bullet}$  $\oplus_{\bullet}$  $\mathbf{\hat{z}}$  $\bullet$ . **Mouse move up** œ.  $\bigcirc$ . ⊕-⊦  $\bigcirc$ . **Mouse move left** ⊕. ¢.  $\mathbf{\hat{z}}$  .  $\oplus$ . **Mouse move down** e. œ. œ.  $\bigcirc$ . **Times XBOX 1 PS4 SWITCH PS3 Q** L1 L1 L L1 **E** R1 R1 R R1 ⊛. ⊛. **F1** ⊛. ⊛. **1**  $\overline{\otimes}$ . ø.  $\overline{\circ}$ .  $\overline{\circ}$ . ⊛. ⊛. ⊛. Q. **2** ⊛. О. Q. A. **3 R** Y Δ Y Δ **F** X п  $\Box$ X  $\overline{\bigcirc}$ **C** B B  $\bigcirc$ **Space** A  $\times$ A  $\times$ **W** ⊕. œ. ٠.  $\mathbf{\hat{z}_t}$ **A** ٥. ٠. ٠.  $\bigoplus_{\bullet}$ **S**  $\bigcirc$ .  $\oplus$ .  $\bigcirc$ .  $\oplus$ . **D** ⊕→ ¢. ⊕., ⊕., **Shift (Left)**  $\overline{13}$  $L<sub>3</sub>$  $\overline{13}$  $\overline{1}$ **Option** Select **TAB** View  $($ **ESC**  $\overline{\mathsf{P}}$ Home  $\overline{\mathsf{P}}$ Home **Share** Capture / **~ Caps Lock** Menu $( = )$ **Touchpad Start** +

#### **Increase / decrease mouse sensitivity**

To increase or decrease the sensitivity of the mouse, use the F3 / F4 keys on your keyboard.

PS3 and PS4 is registered trademark or trademark of Sony Computer Entertainment in the United States and/or other countries. Xbox One is registered trademark or trademark of Microsoft Corporation in the United States and/or other countries. Switch is registered trademark or trademark of Nintendo Corporation in the United States and/or other countries. Impakt S.A. does not have a license for using PS4,PS3,Xbox One, Switch trademarks are used for informational purpose only.

**EN**

**RO**

#### **Domyślne przypisanie klawiszy**

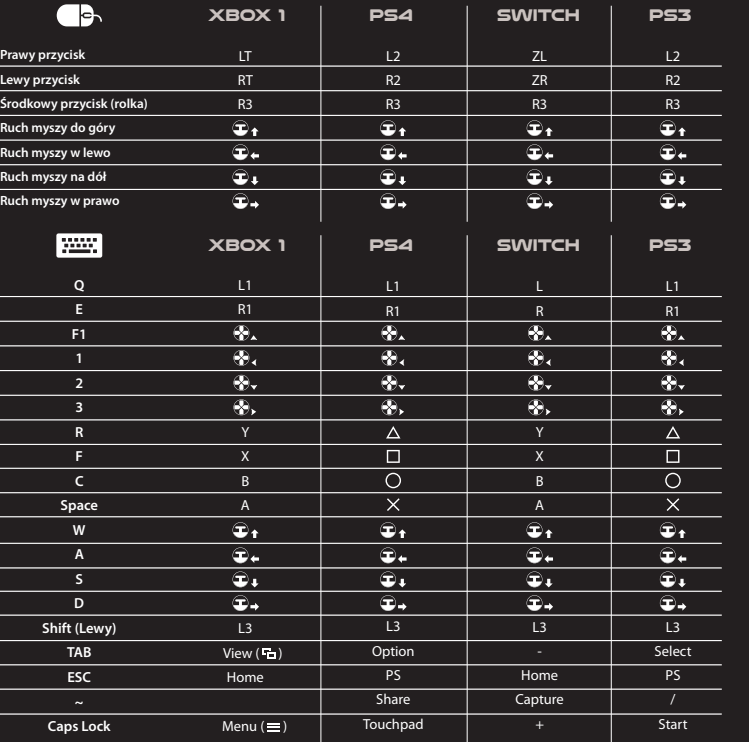

# **Zwiększanie / zmniejszanie czułości myszy**

Aby zwiększyć lub zmniejszyć czułość myszy, użyj klawiszy F3 / F4 na klawiaturze.

PS4 i PS3 jest zastrzeżonym znakiem towarowym firmy Sony Computer Entertainment w Stanach Zjednoczonych i/lub w innych krajach. Xbox One jest zastrzeżonym znakiem towarowym firmy Microsoft Corporation w Stanach Zjednoczonych i/lub w innych krajach. Switch jest zastrzeżonym znakiem towarowym firmy Nintendo Corporation w Stanach Zjednoczonych i/lub w innych krajach. Impakt S.A. nie posiada licencji na korzystanie ze znaku towarowego PS4,PS3,Xbox One, Switch, a jego użycie ma charakter wyłącznie informacyjny.

**PL**

# **Standardmäßige Zuordnung der Tasten**

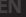

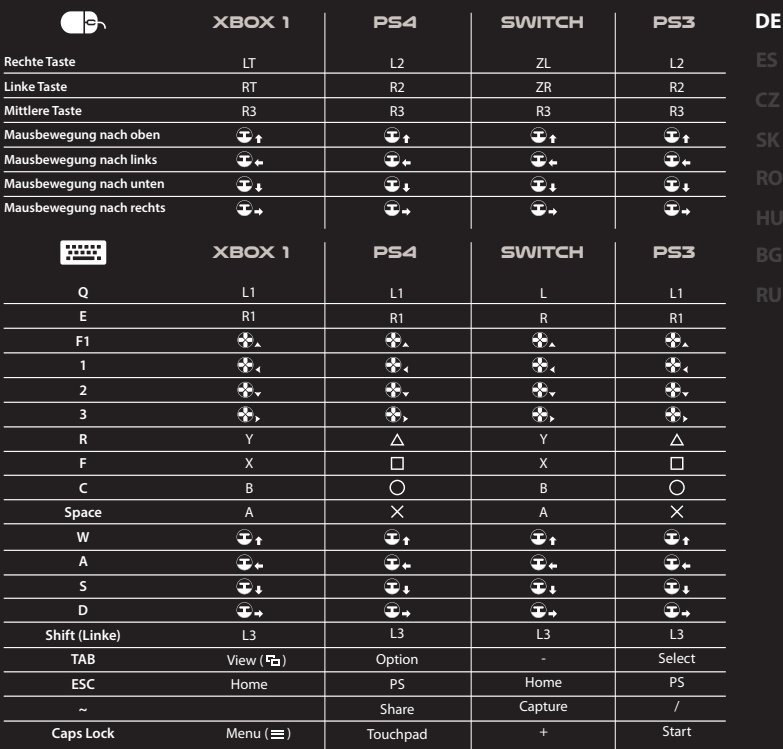

# **Erhöhung / Verminderung der Mausempfindlichkeit**

Um die Empfindlichkeit der Maus zu erhöhen oder zu verringern, verwenden Sie die Tasten F3 / F4 auf Ihrer Tastatur.

PS4 und PS3 sind eingetragene Warenzeichen der Firma Sony Computer Entertainment in den Vereinigten Staaten und/oder anderen Ländern. Xbox One ist ein eingetragenes Warenzeichen der Firma Microsoft Corporation in den Vereinigten Staaten und/oder anderen Ländern. Switch ist ein eingetragenes Warenzeichen der Firma Nintendo Corporation in den Vereinigten Staaten und/oder anderen Ländern. Impakt S.A. hat keine Lizenz für die Nutzung des Warenzeichens von PS4,PS3,Xbox One, Switch, und seine Anwendung hat ausschließlich einen Informationscharakter.

#### **Teclas asignadas por defecto**

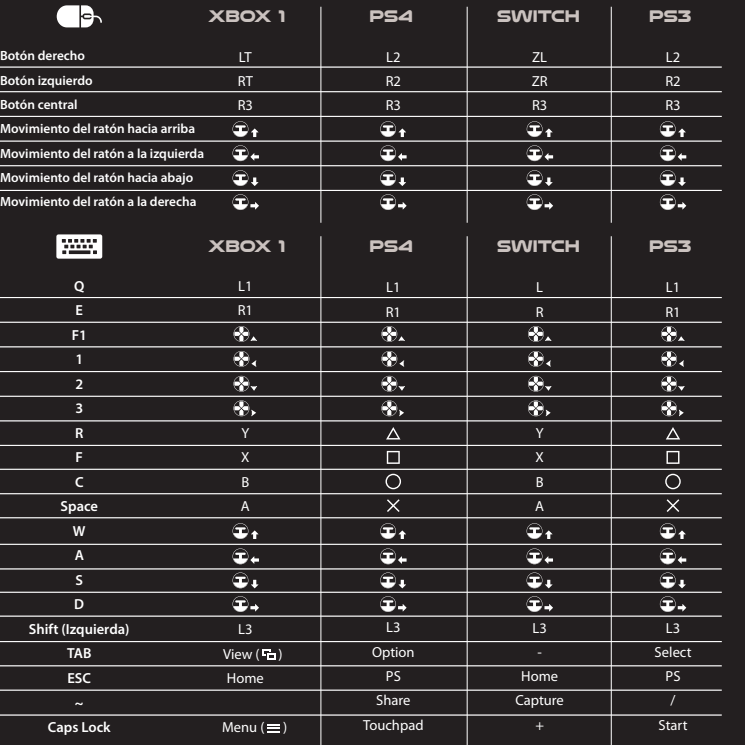

# **Aumentar / disminuir la sensibilidad del ratón**

Para aumentar o disminuir la sensibilidad del ratón, utilice las teclas F3 / F4.

PS4 y PS3 son unas marcas registradas de la empresa Sony Computer Entertainment en Estados Unidos u otros países.

Xbox One es una marca registrada de la empresa Microsoft Corporation en Estados Unidos u otros países.

Switch es una marca registrada de la empresa Nintendo Corporation en Estados Unidos u otros países.

Impakt S.A. no posee licencias para el uso de la marca registrada PS4,PS3,Xbox One, Switch, las cuales se utilizan a título meramente informativo.

**ES**

# **Výchozí přiřazení kláves**

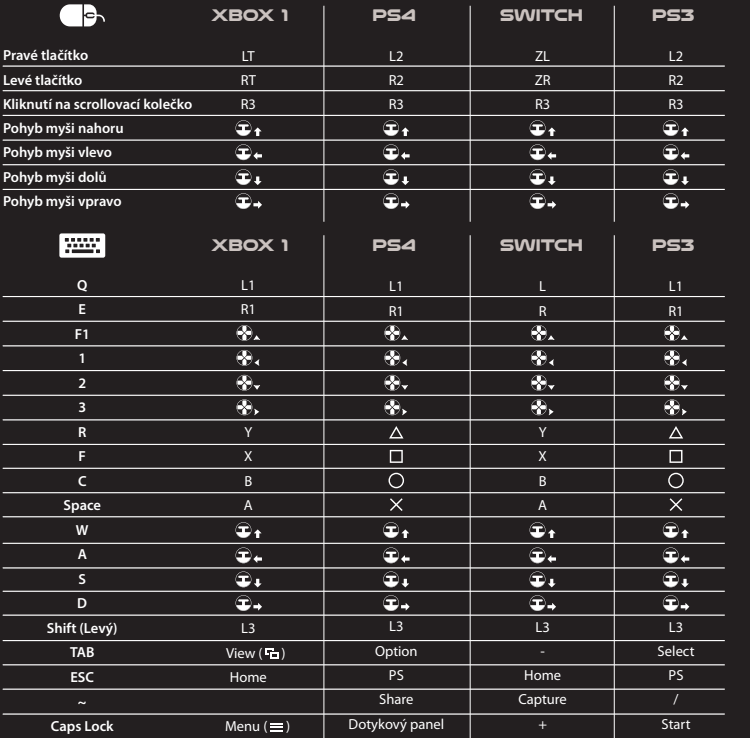

# **Zvýšení / snížení citlivosti myši**

Zvýšení a snížení citlivosti myši provedete pomocí tlačítek F3 / F4 na klávesnici.

PS4 a PS3 je registrovaná ochranná známka společnosti Sony Computer Entertainment ve Spojených státech i jiných zemích. Xbox One je registrovaná ochranná známka společnosti Microsoft Corporation ve Spojených státech i jiných zemích.

Switch je registrovaná ochranná známka společnosti Nintendo Corporation ve Spojených státech i jiných zemích.

Společnost Impakt S.A. nemá licenci na používání ochranné známky PS4, PS3, Xbox One, Switch a její používání slouží pouze pro informační účely.

**CZ**

# **Predvolené priradenie kláves**

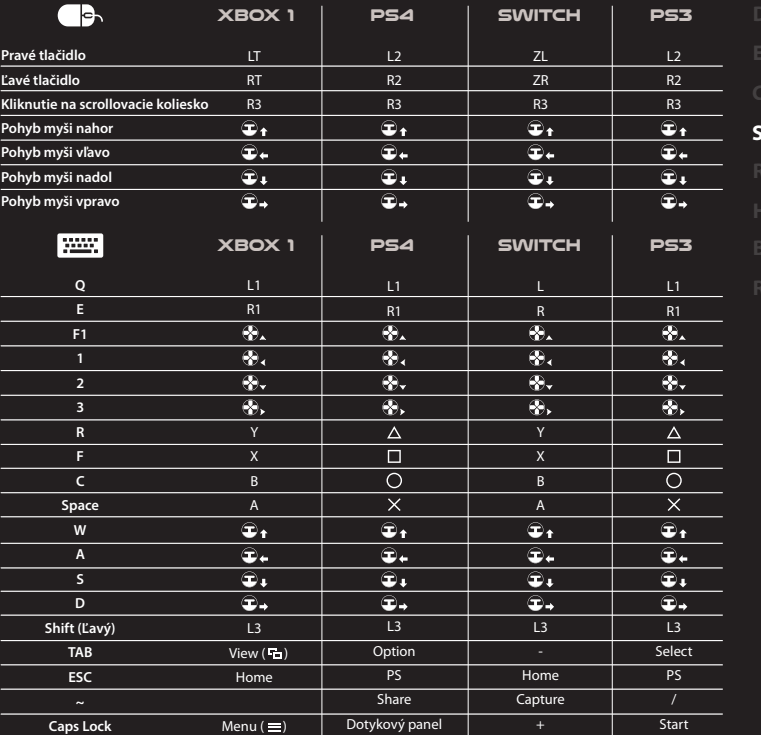

# **Zvýšenie/zníženie citlivosti myši**

Zvýšenie a zníženie citlivosti myši vykonáte pomocou tlačidiel F3/F4 na klávesnici.

PS4 a PS3 je registrovaná ochranná známka spoločnosti Sony Computer Entertainment v Spojených štátoch, ako aj iných krajinách. Xbox One je registrovaná ochranná známka spoločnosti Microsoft Corporation v Spojených štátoch, ako aj iných krajinách.

Switch je registrovaná ochranná známka spoločnosti Nintendo Corporation v Spojených štátoch, ako aj iných krajinách.

Spoločnosť Impakt S.A. nemá licenciu na používanie ochrannej známky PS4, PS3, Xbox One, Switch a jej používanie slúži len na informačné účely.

**SK**

#### **Taste atribuite implicit**

Ie. **XBOX 1 PS4 SWITCH PS3 Butonul drept**  $L<sub>2</sub>$ ZL  $L<sub>2</sub>$ LT **Butonul stâng** RT R2 ZR R<sub>2</sub> R3 R3 **Butonul din mijloc**  R3 R3 **Mișcarea mouse-ului în sus**  $\oplus_{\bullet}$  $\bullet$ . ⊕.  $\mathbf{\hat{z}_{\bullet}}$ **Mișcarea mouse-ului în stânga** œ.  $\bigcirc$ . ⊕-⊦  $\bigcirc$ . **RO Mișcarea mouse-ului în jos** ⊕. ⊕.  $\mathbf{\hat{z}}$  .  $\oplus$ . **Mișcarea mouse-ului în dreapta** e. œ. œ.  $\bigoplus_{\bullet}$ **Figure XBOX 1 PS4 SWITCH PS3 Q** L1 L1 L L1 **E** R1 R1 R R1 ⊛. ⊛. **F1** ⊛. ⊛. **1**  $\overline{\otimes}$ .  $\overline{\circ}$ .  $\overline{\circ}$ .  $\overline{\circ}$ . ⊛. ⊛. ⊛. Q. **2** ⊛. О. Q. Q. **3 R** Y Δ Y Δ **F** X п  $\Box$ X **C** B  $\bigcirc$ B  $\bigcirc$ **Space** A  $\times$ A  $\times$ **W** ⊕. œ. ٠.  $\mathbf{\hat{z}_t}$ **A** ٥. ٠. ٠.  $\bigoplus_{\bullet}$ **S**  $\bigcirc$ .  $\oplus$ .  $\bigcirc$ .  $\oplus$ . **D** ⊕., ¢. ⊕., ⊕., **Shift (Stânga)**  $\overline{13}$  $L<sub>3</sub>$  $\overline{13}$  $\overline{1}$ **Option** Select **TAB** View  $($ **ESC**  $\overline{\mathsf{P}}$ Home  $\overline{\mathsf{P}}$ Home **Share** Capture / **~ Caps Lock** Menu $( = )$ **Touchpad** + **Start** 

#### **Creste / Scade sensibilitatea mouse-ului**

Pentru a creste/scade sensibilitatea mouse-ului, folositi butoanele F3/F4 de pe tastatura.

PS4 și PS3 sunt mărci înregistrate ale companiei Sony Computer Entertainment în Statele Unite și/sau în alte țări.

Xbox One este marcă înregistrată a companiei Microsoft Corporation în Statele Unite și/sau în alte țări.

Switch este marcă înregistrată a companiei Nintendo Corporation în Statele Unite și/sau în alte țări.

Impakt S.A. nu posedă licență pentru folosirea mărcii înregistrate PS4, PS3, Xbox One, Switch, iar folosirea ei are un caracter exclusiv informativ.

# **Alapértelmezésben hozzárendelt billentyűk**

**HU**

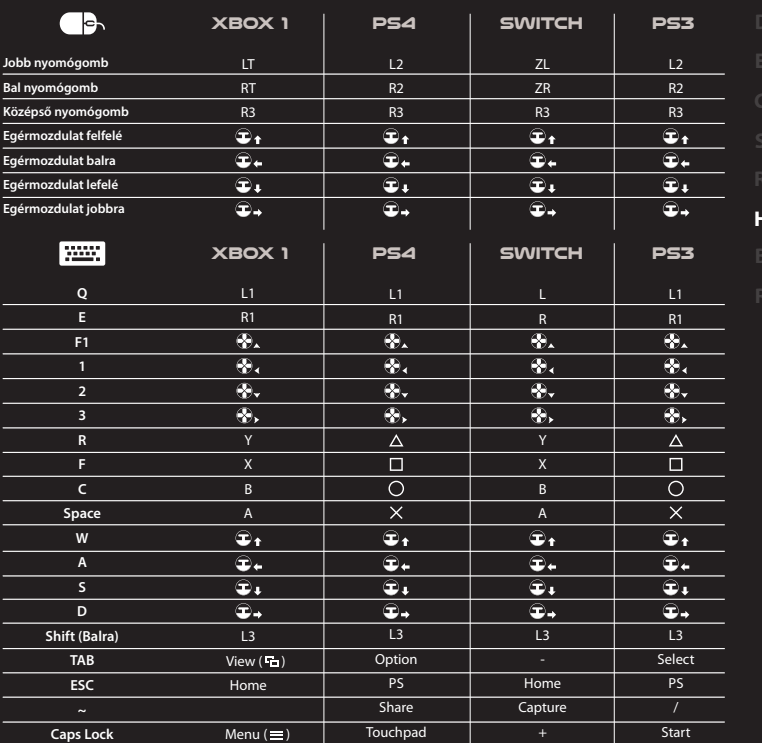

# **Az egér érzékenységének növelése / csökkentése**

Az egér érzékenységének növeléséhez vagy csökkentéséhez használja a billentyűzet F3 / F4 billentyűit.

A PS4 és PS3 a Sony Computer Entertainment cég bejegyzett védjegye az Egyesült Államokban és/vagy egyéb országokban.

Az Xbox One aMicrosoftCorporation cég bejegyzett védjegye az Egyesült Államokban és/vagy egyéb országokban.

A Switch a Nintendo Corporation cég bejegyzett védjegye az Egyesült Államokban és/vagy egyéb országokban.

Az Impakt S.A.nem rendelkezik licenccel a PS4, PS3, Xbox One, Switch védjegy használatára, ennek használata kizárólag információs jellegű.

#### **КЛАВИШИ, ЗАДАДЕНИ ПО ПОДРАЗБИРАНЕ**

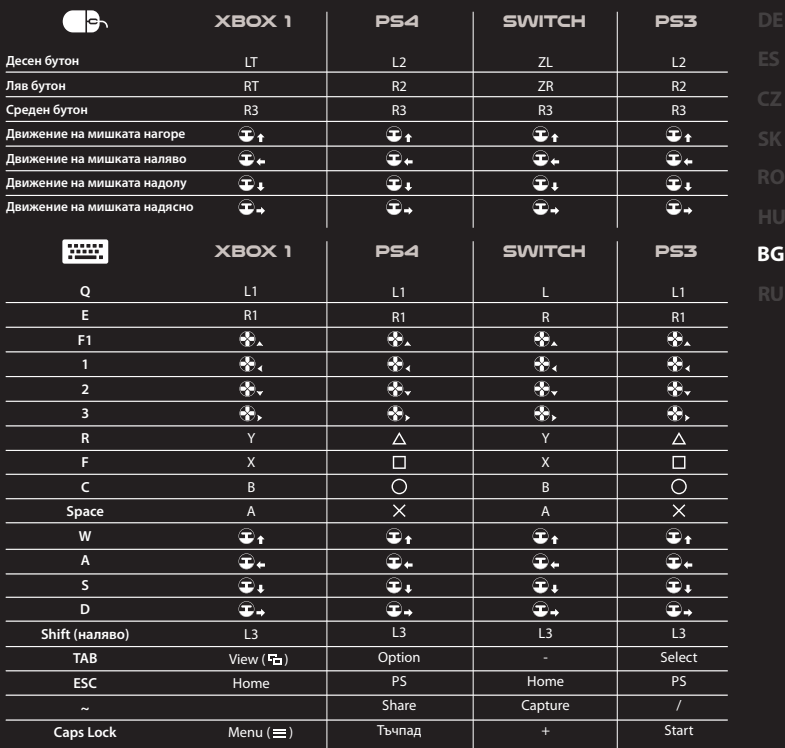

#### **УВЕЛИЧЕТЕ / НАМАЛЕТЕ ЧУВСТВИТЕЛНОСТТА НА МИШКАТА**

За да увеличите или намалите чувствителността на мишката, използвайте клавишите F3 / F4 на вашата клавиатура.

PS4 и PS3 е регистрирана търговска марка на Sony Computer Entertainment в Съединените щати и / или други страни. Xbox One е регистрирана търговска марка на Microsoft Corporation в Съединените щати и / или други страни. Switch е регистрирана търговска марка на Nintendo Corporation в Съединените щати и / или други страни. Impakt SA няма лиценз за използване на запазената марка PS4, PS3, Xbox One, Switch, а използването ѝ е само информационно.

#### **КЛАВИШИ НАЗНАЧЕННЫЕ ПО УМОЛЧАНИЮ**

**RU**

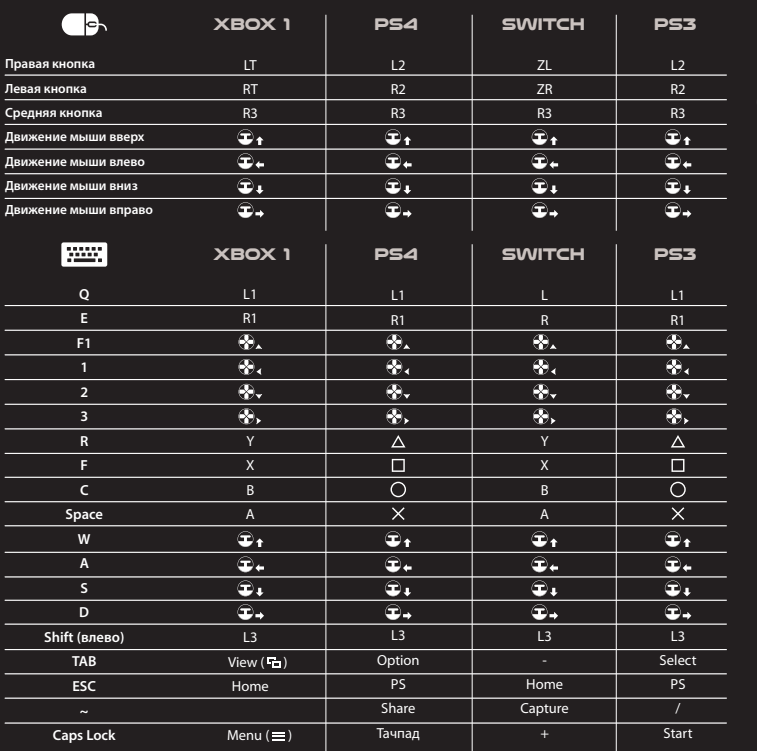

#### **УВЕЛИЧЕНИЕ / УМЕНЬШЕНИЕ ЧУВСТВИТЕЛЬНОСТИ МЫШИ**

Чтобы увеличить или уменьшить чувствительность мыши, используйте клавиши F3 / F4 на клавиатуре.

PS4 и PS3 являются зарегистрированными товарными знаками Sony Computer Entertainment в США и / или других странах.

Xbox One является зарегистрированным товарным знаком Microsoft Corporation в США и/или других странах.

Switch является зарегистрированным товарным знаком Nintendo Corporation в США и/или других странах.

Impakt S.A. не имеет лицензии на использование товарных знаков PS4,PS3,Xbox One, Switch, а их использование носит исключительно информационный характер.

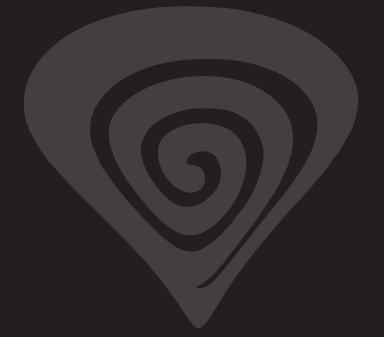

# **www.genesis-zone.com**

# **product & support information | please scan qrcode |**

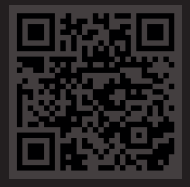